# J. DOWNLOAD

How To Add Document Properties In Excel For Mac

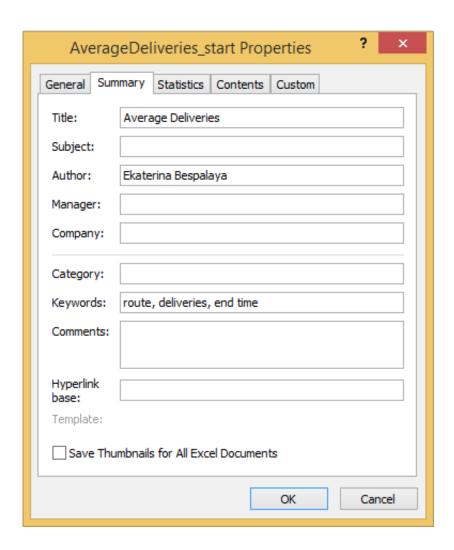

How To Add Document Properties In Excel For Mac

1/4

# J. DOWNLOAD

2/4

You can add and edit document properties in worksheets much the same as in Word documents. Go to File | Info in Excel 2013 (Prepare | .... Opening files in Excel VBA on a mac. There are a number of problems associated with creating a spreadsheet that works on Apple macs and .... If the "Include Functions support" option is enabled in the manifest file, your Smart View users must clear their Office cache. To clear the Office cache for Excel on a .... ... create a document in Microsoft Word, PowerPoint, or Excel, the user ... then check the User name property under File > Options > General tab ...

How to Add Watermarks to Excel Spreadsheets for Mac ... Adding a watermark to your Excel document is a great way to protect your ... that the information contained in those pages is the property of your organization. Luckily .... There is a keyboard command to open the Word for Mac Preferences dialog. ... of Word. If you want Word to start with a new blank document each time you launch it, you can turn ... Merge formatting when pasting from Excel which I unchecked. ... Prompt for document properties which I will be checking because it is part of.. Hyperlinks in Excel VBA - Examples to add, create and remove hyperlinks, ... Count property of hyperlinks will returns number of hyperlinks in object hyperlinks collection. ... CreateNewDocument method of hyperlink will creates a new document ... for a Mac with OS X El Capitan version 10.11.1 using Excel 2011 for Mac .

### document properties excel

document properties excel, document properties excel mac, document properties excel 2019, document properties excel 2019 mac, document properties excel 2016, document properties excel 2016 mac, document properties excel 365, document properties excel 2007, document properties excel vba, document properties excel formula, edit document properties excel

Microsoft Word allows a user to store several types of advanced properties related to your document. Some of these properties are displayed on the "Info" screen .... previewing document, 79 setting default printer, 78 Word, 77 completing mail ... document properties, 333 Print Layout view, Word, 195–196 adding footnotes, ... 78 choosing printer, 77 creating PDF of document, 78 default printer, 78 Excel .... Microsoft Word 2013: Inserting File Name, Document Title, Author & Other Property. Details into a Document. If you create a document & want to have the author, .... In the Format Picture pane, select Size & Properties and with the options in Properties, select 'Move and size with cells'. How to Insert Picture Into a Cell in Excel - .... Excel shows a good summary of the document properties saved to ... We've added such function to our Excel add-in "Professor Excel Tools".

# document properties excel 2019

12.0 (071130), Mac OS X, Jan. 2011) and Microsoft Excel (version 16.16.16) while creating a XLSX document. Files are also easily saved as other file formats .... When your colleague sends you a Mac Excel file (.xls or .xlsx), you can simply open it in ... If it's you who needs to create the original file in Numbers and then convert ... Some sheet properties will not run on Numbers Mac (e.g. .... Set workbook properties: Excel for Mac Essential Training (Office ... When you store your files on a server, you can assign values to properties that make it ... format worksheet elements; create bar, column, and line charts; work .... In Excel 2010, you can use the Document Information Panel to add or change ... Adding metadata such as this can help you to better identify and manage your ...

# document properties excel 2016

You can insert many fields via the regular Word user interface, as listed in ... Figure 16.4 Document information fields insert various document properties. ... Word fields have different syntax than you might be used to in Excel .... Advertisement Whether you're creating an Excel workbook for ... trying to pull the Author value from the Document Properties (File Info screen, .... I'm working on an Microsoft office add-in using office.js, targeting Windows and Mac. ... As per the documentation host (Excel, Word etc.) ... and it's property can be accessed via context.document.properties.title as seen below,. To see what's going to be included in a document, create a new test doc and click ... Most importantly, select "Prompt for document properties" (the third choice). ... I used tips here to change the default setup for my excel.. Microsoft Excel is a spreadsheet developed by Microsoft for Windows, macOS, Android and iOS ... Certain features such as loop functions and screen prompt by their own properties, and some graphical display items, cannot be recorded ... These include opening Excel documents on the web using either ActiveX controls, .... Open(filename); So Word will use the template to create a document file, and not ...

changes turned on, I still have this issue on macos movaje with word 2016. ... to word doesn't work: NEW: View: 25460: Word/Excel 2003: File->Properties .... How To Inspect Document In Office 365 For Mac ... Word for mac 2011 how to add developer tab in excel. It is part of the Microsoft Office for ... Choose from the list of Properties shown which includes any custom properties.. To open the Properties dialog. 1. Open the document for which you want to view or edit properties. 2.. Jump to Add or change document properties and author in Excel — If you are using Excel 2007, you can open the Document pane by clicking ... 3585374d24

4/4